# Spreadsheet software for linear regression analysis

Robert Nau Fuqua School of Business, Duke University

Copies of these slides together with individual Excel files that demonstrate each program are available at **http://regressit.com/data.html** (which also includes other data analysis examples) or at the following direct links:

**http://regressit.com/Comparison\_of\_add‐ins\_for\_regression.pdf (these slides)**

**http://regressit.com/Beer\_sales\_with\_RegressIt\_analysis.xlsx**

**http://regressit.com/Beer\_sales\_with\_StatTools\_analysis.xlsx**

**http://regressit.com/Beer\_sales\_with\_Analyse‐it\_analysis.xlsx**

**http://regressit.com/Beer\_sales\_with\_XLSTAT\_analysis.xlsm**

**http://regressit.com/Examples\_of\_regression\_forecasts\_from\_4\_add‐ins.xlsm**

- Issues that may arise with statistical analysis software in general:
	- The syntax, analysis options, and output have not been optimized from the viewpoint of today's user. They often have idiosyncratic origins and have been unchanged for many years out of mere inertia or to cater to an old client base.
	- In many programs, output consists of a linear log file that mingles code with results. This is good for editing and audit trail purposes, but the code can get in the way when you are trying to focus on results and compare models. Also, the code may not be intelligible to nonspecialists who try to read the files themselves.
	- Some programs produce chart output in separate windows, but these may lack permanence within or between sessions, or portability across computers, and/or side‐ by‐side comparability among models.
	- Default tables and charts are often not good quality, not well formatted, nor adequately labeled to identify the variables, units, and models. It may be hard to correctly interpret what they show if they are copied elsewhere without modification. Numbers in tables often have far more decimal places than are relevant.
	- Of course, output can always be edited down and sharpened up for presentation (and you can do anything with R) , but often that is saved for the end stage of the analysis and is not done uniformly well, especially by students. Even a low barrier can be a nuisance and a distraction that gets in the way of careful work.
	- *High‐bandwidth default output is important for more than presentation purposes: it helps the analyst to do a more efficient, thoughtful, and error‐free analysis.*

- Excel add‐ins for statistical analysis
	- Advantages
		- Excel users can work within their familiar environment and take advantage of all of its modeling and presentation features, besides those of the stat software.
		- Excel files are a common language for sharing data and models among individuals with different computer configurations and different levels of technical expertise.
		- Worksheets can be formatted to highlight the results and minimize the distractions
		- Users can easily navigate the results in 2 and 3 dimensions by paging among worksheets and scrolling around within them.
		- Live formulas can be intermingled with values: nice for teaching the math.
	- Disadvantages
		- Feature sets are typically much smaller than those of programming languages.
		- Audit trails can be problematic due to lack of visible code. It's easy to end up with a disorganized jumble of similar‐looking, similarly‐named worksheets.
			- What was done when and by whom and in what order? Which model produced the chart that is currently in view? What other models were tested beside the final one, and how close were their results? Can someone else easily replicate the analysis or perform their own variations on it?
		- Selection and formatting of output for printing can be a headache.
- My wish list for an Excel add‐in
	- Lots of output on one sheet: complete results of descriptive data analysis or regression [or other analytic procedure], including all relevant tables and charts that provide different views of the same data sample or same model, and *as much of it as possible in the same field of view*.
	- Support for long, descriptive variable names.
	- Support for nonlinear transformations and time transformations of regression data. Transformations should be easy and be named in a systematic way.
	- Good worksheet design:
		- No more white space than necessary
		- Charts big enough but not too big
		- Most important tables and charts at the top
	- Presentation‐quality tables with intelligent scaling of column widths, titles and numbers fully visible, enough digits but not too many.
	- Presentation‐quality charts in native Excel format with intelligent scaling and thorough labeling of axes and effective use of color and point/line formats. (Tufte should approve.)

#### • My wish list, continued

- Ease of use
	- Efficient and self‐explanatory menu design.
	- Minimal typing or range-selection to be performed by clumsy fingers.
	- Ability to explore variations on any previous descriptive analysis or model (not merely the last one) without having to re-enter all of its specs from the beginning.
- Unique titling of tables and charts so that they can be traced to their source if copied elsewhere or used in presentations.
- Ability to print results to standard‐width paper with minimal effort.
- A clear audit trail for all analysis in the workbook: who did what, and when? Related: *it should not be easy for students to pass off others' work as their own.*
- It should not be necessary to edit the default tables and charts in order to bring them up to acceptable standards for analysis, communication, internal documentation, and authentication. This is true even if the "client" with whom you are communicating is just your own future self.

## Most widely used Excel add‐ins for statistics

- XLSTAT
	- Over 30,000 (50,000?) users.
	- A full‐service stat program with a very complete menu of features, including ARIMA models for time series.
- Analyse‐it
	- Over 25,000 users.
	- Includes descriptive statistics, linear and logistic regression, several kinds of ANOVA, and a wide range of statistical tests
	- No time series models or graphs.

## • StatTools

- Part of the Palisade "Decision Tools" suite, which has over 100K users.
- Probably the add‐in most used by MBA's (due to bundling).
- Menu is similar to Analyse‐it + exponential smoothing models for time series.
- Includes a nice data transformation tool that the others lack.

*They can all be tried for free for 30 days—visit their web sites for details.*

### • The RegressIt project

- Excel add‐in developed at the Fuqua School of Business over the last 6 years by myself and John Butler (McCombs School of Business, University of Texas) Why? Because commercial products didn't fulfill enough of my wish list.
- Offered for free as a public service: visit **http://regressit.com**
- Designed to support good modeling practices in a way that is good for both teaching and applications.
- Used in teaching an advanced MBA elective course on statistical forecasting, as well as a core statistics course in a one‐year master's program.
- Menu is limited (descriptive data analysis and regression) but it is intended to be a "concept car" for design features that would be nice to have in general‐purpose software*. Makes a good companion to other statistical add‐ins.*
- Written in Visual Basic, it currently runs only on PC's. *A Mac version is under development and is expected to be released within another couple of months.*

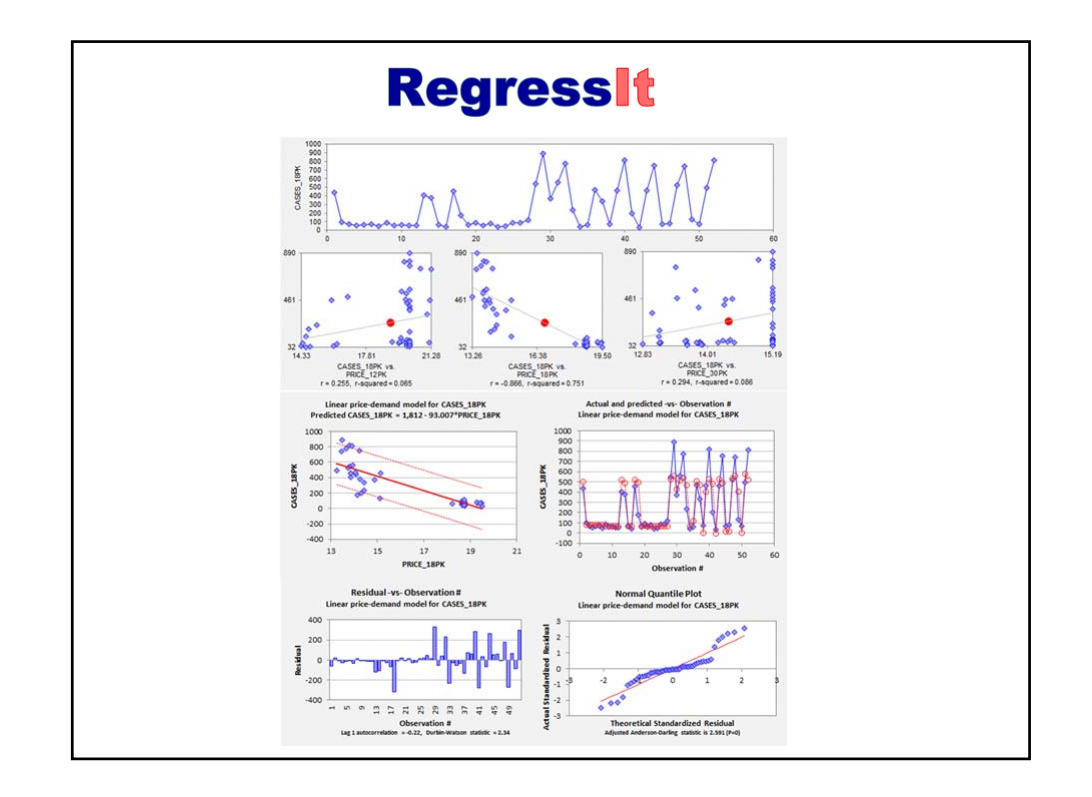

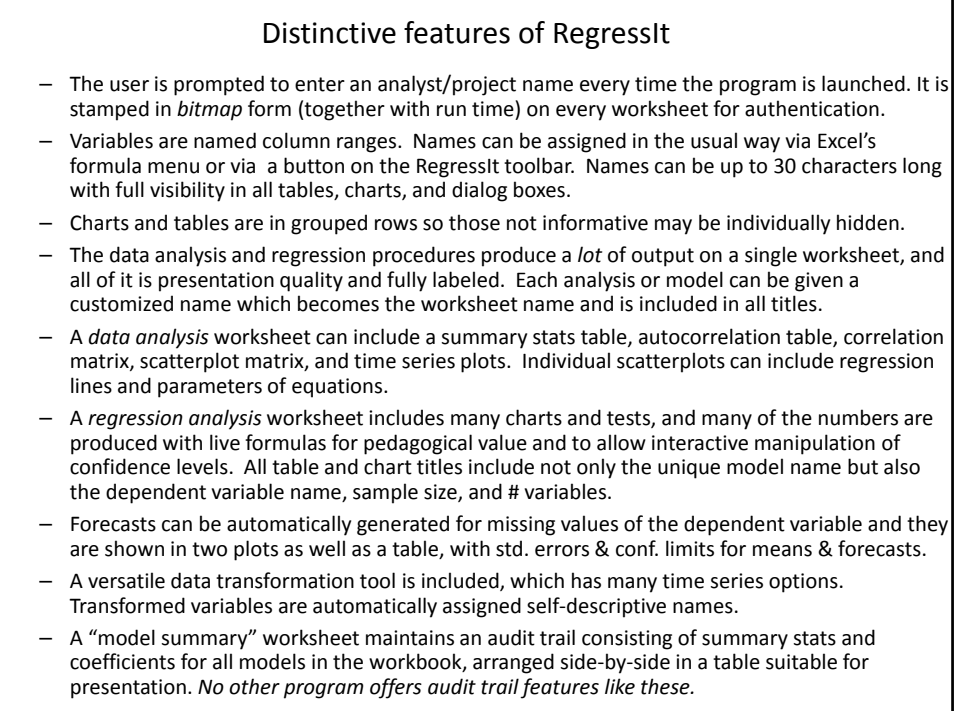

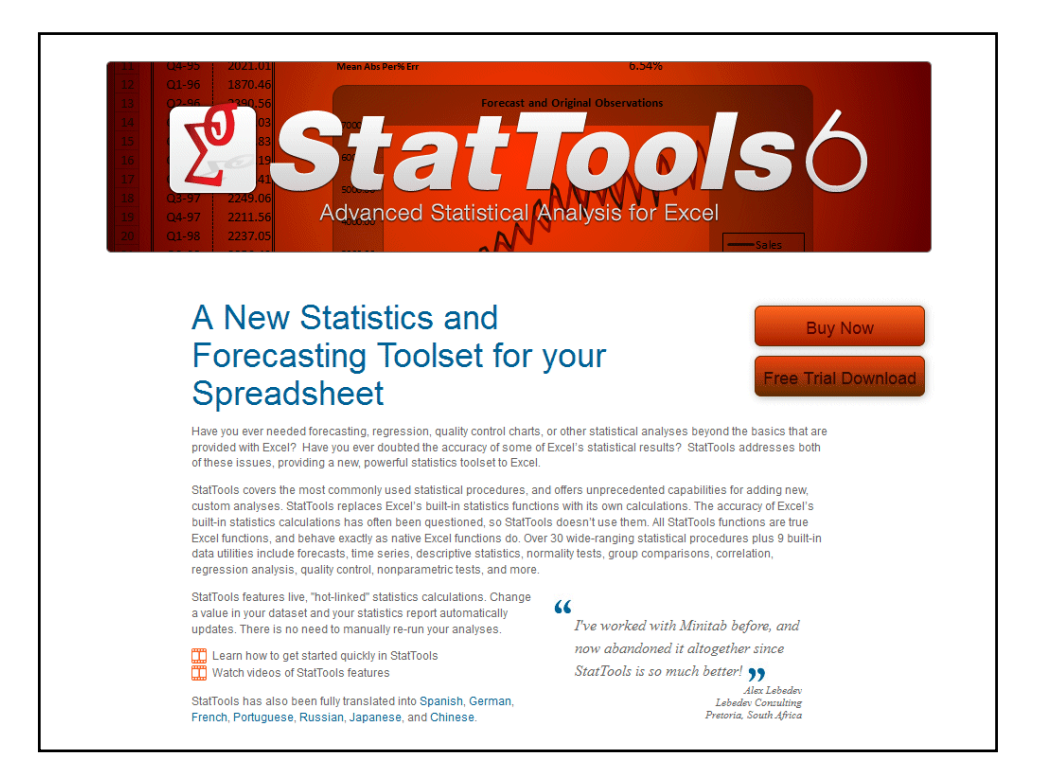

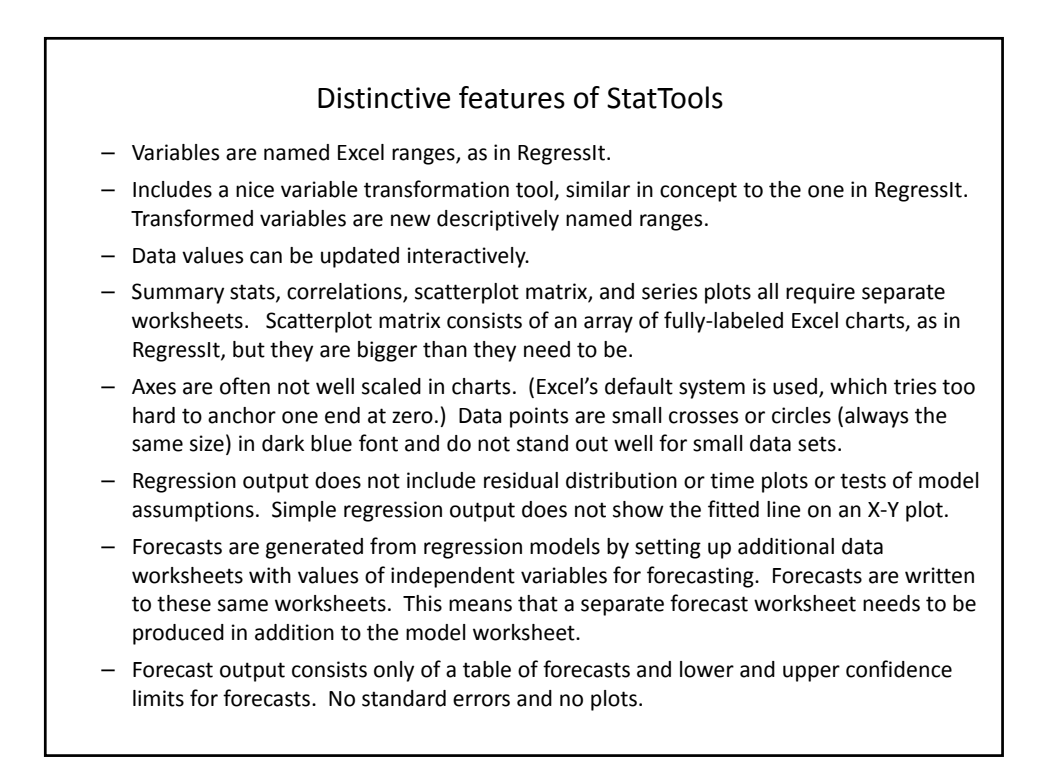

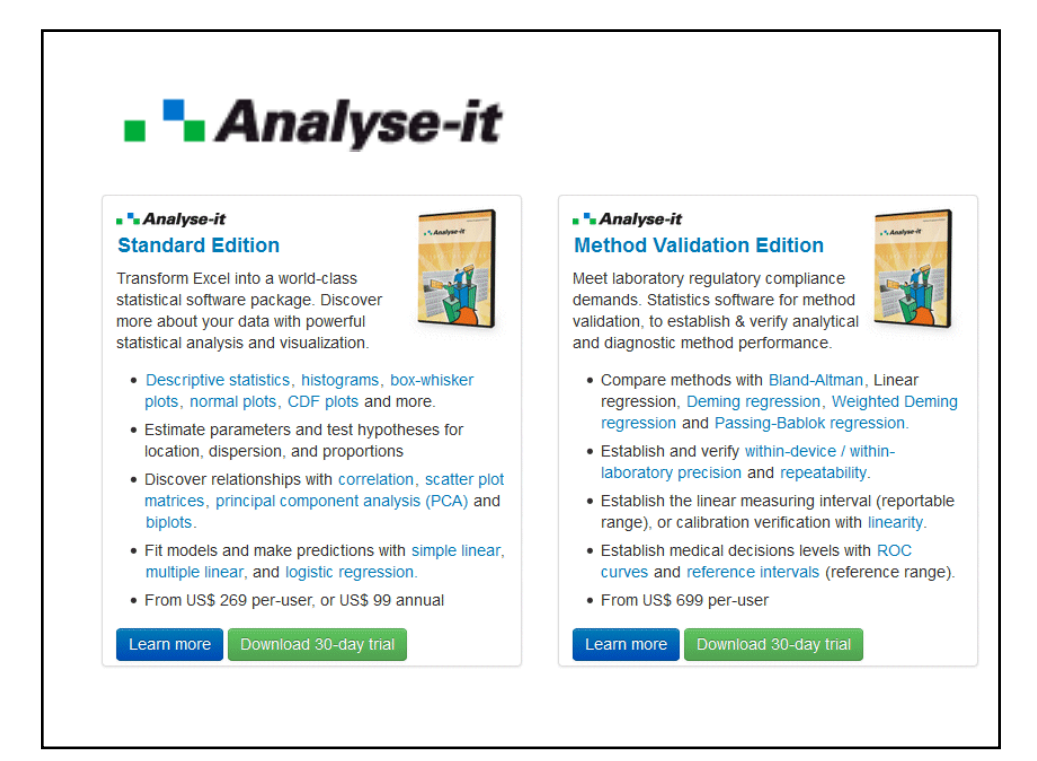

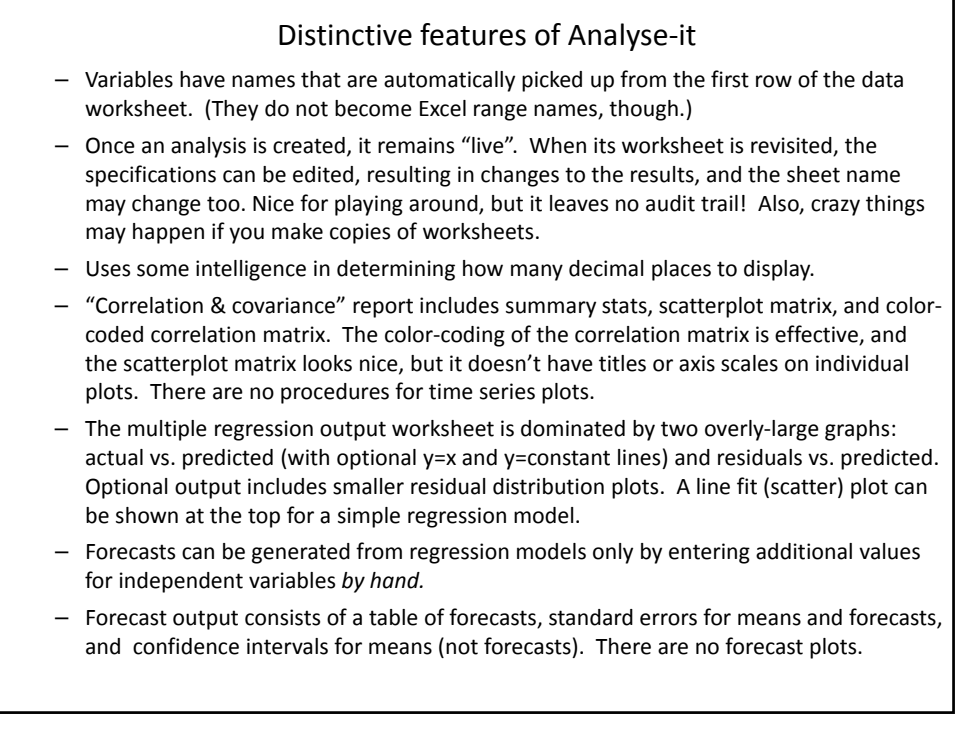

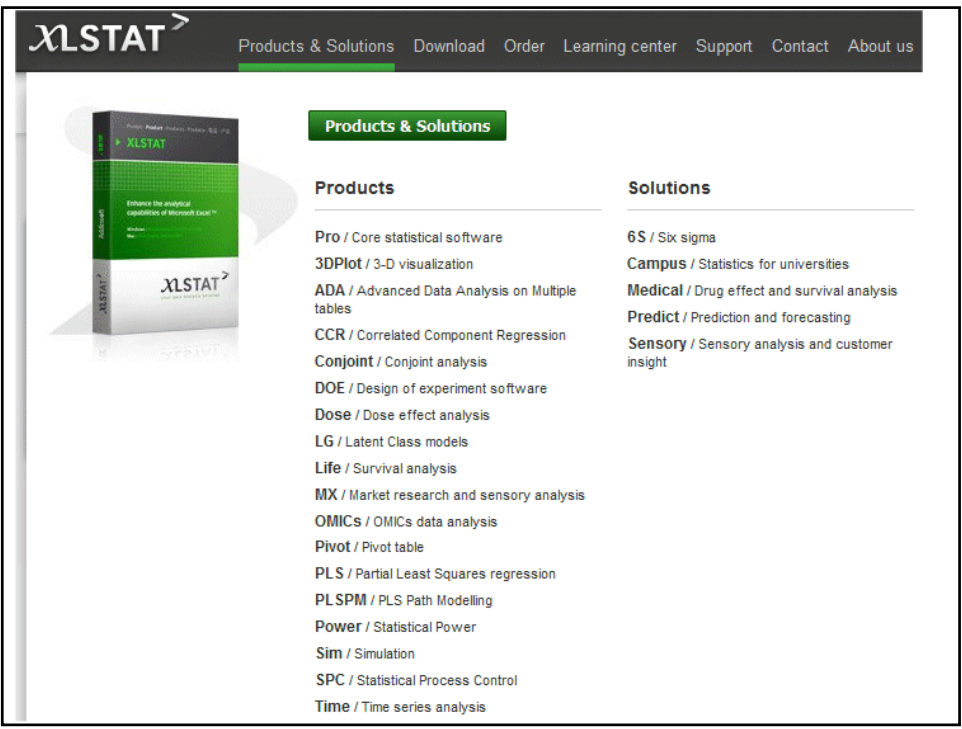

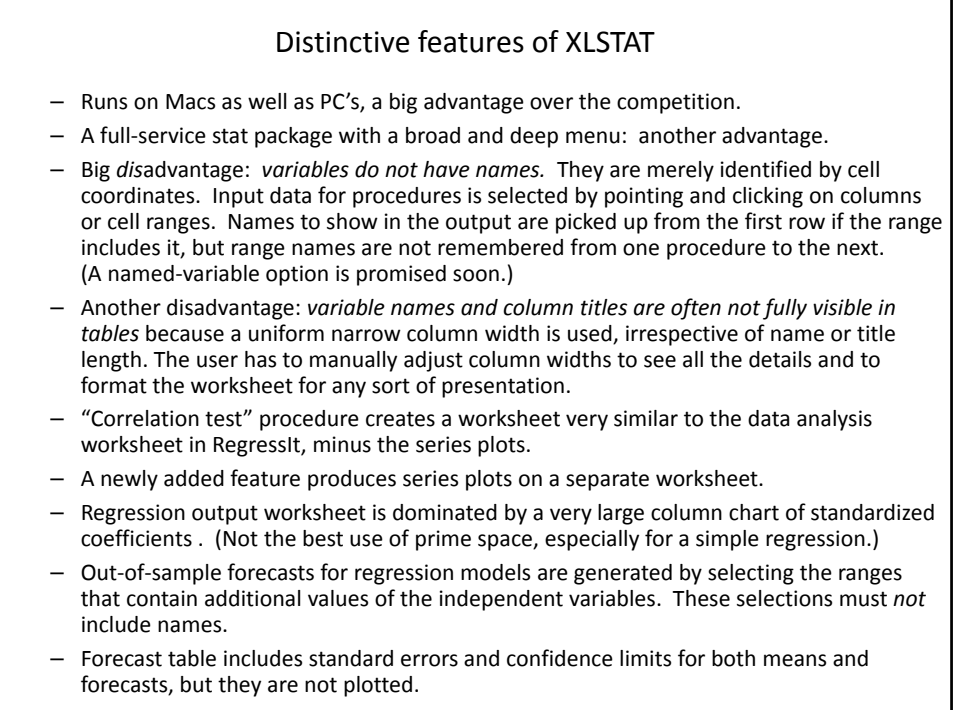

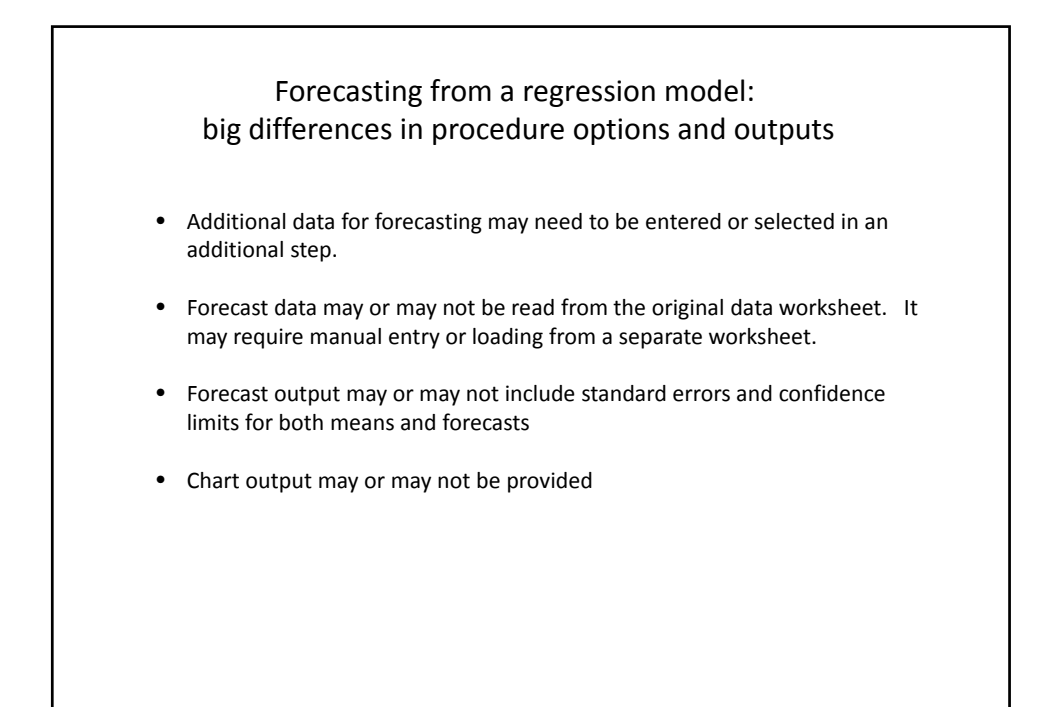

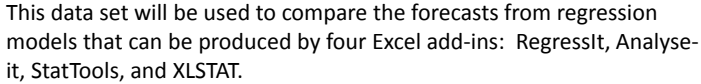

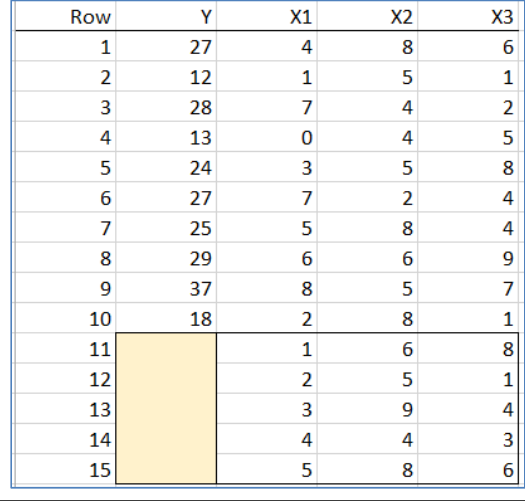

The objective is to generate forecasts for 5 additional values of Y (rows 11‐15 of the data set) using two different models: a simple regression of Y on X1 and a multiple regression of Y on X1, X2, and X3.

The simple regression model results are shown on the following slides. See the accompanying Excel file for the multiple regressions.

- In **RegressIt**, forecasts can be generated automatically for rows on the data worksheet where the dependent variables are missing and the independent variables are all present. Both a table and a plot of the forecasts are produced.
- The confidence level used in the forecast table and charts can be interactively adjusted on the worksheet after fitting the model.

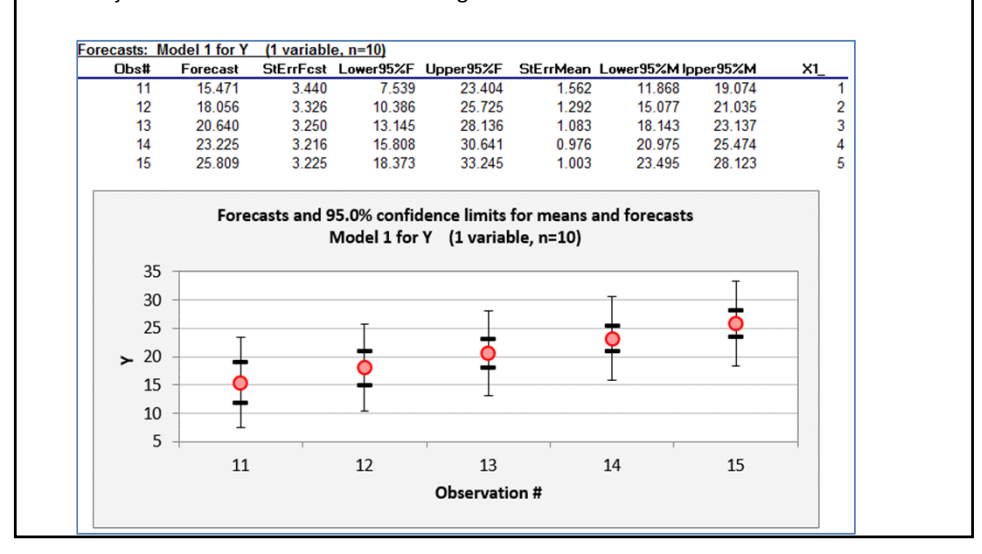

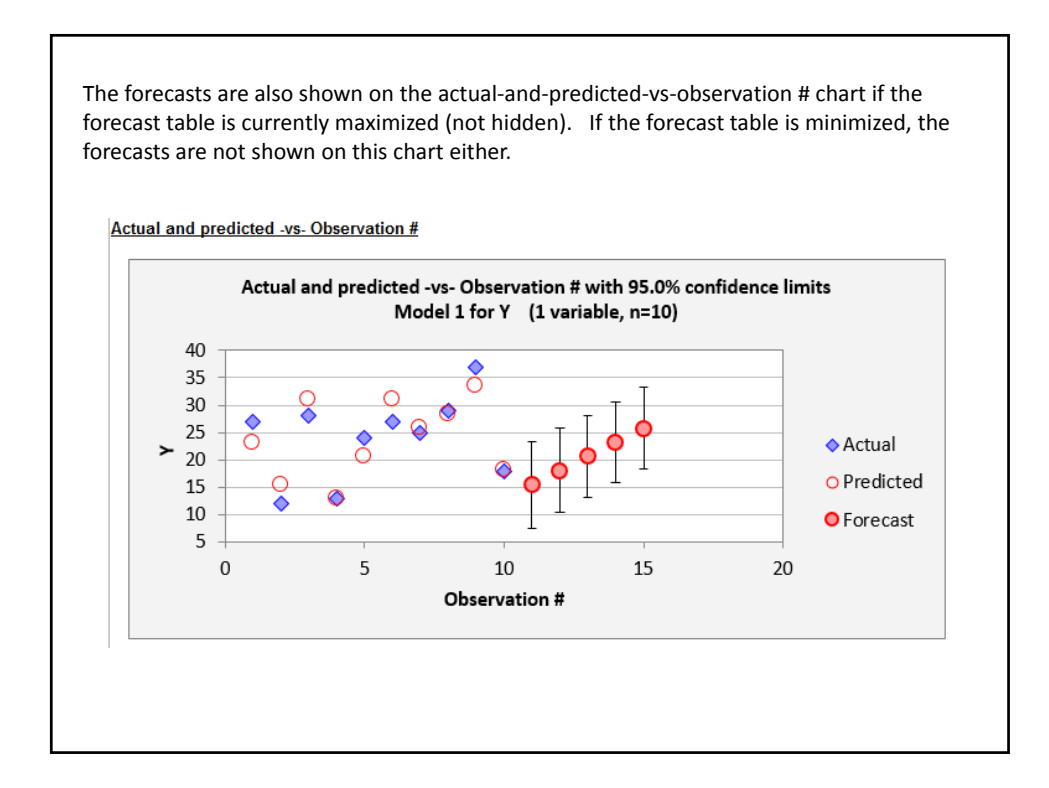

• In **Analyse‐it**, forecasts can be generated after fitting a model only by entering additional values for the dependent variables by hand.

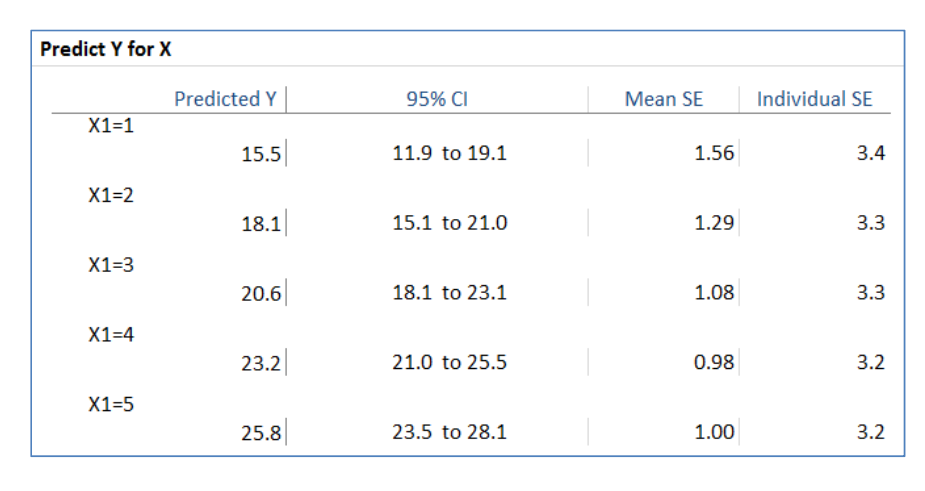

• The output consists of the table shown here, which includes forecasts, standard errors for means and forecasts, and confidence limits for means.

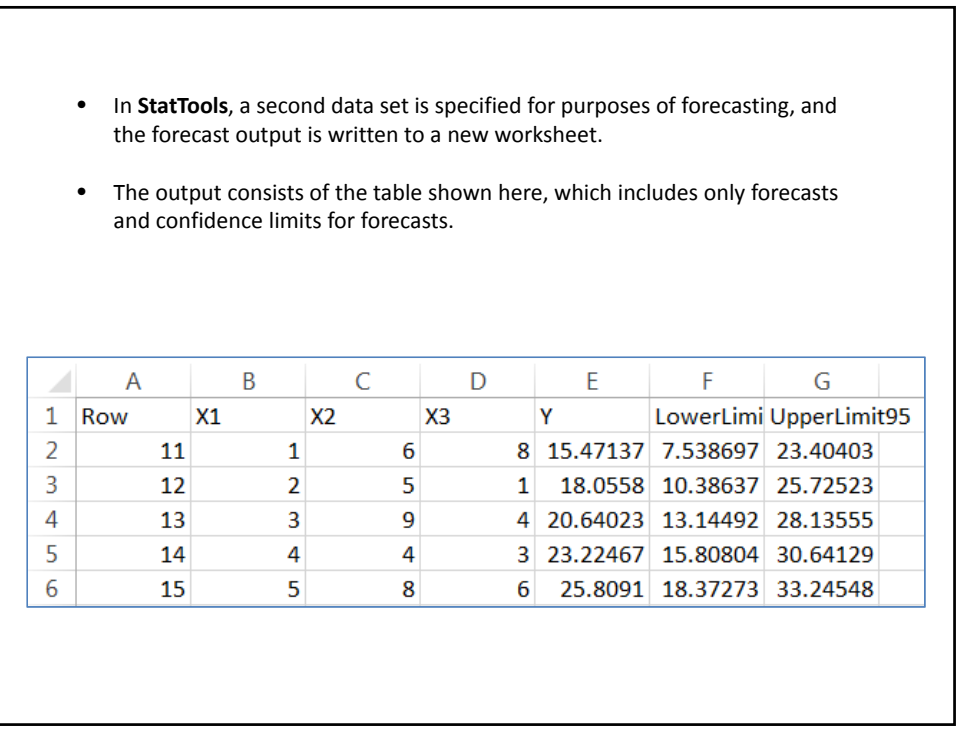

- In **XLSTAT,** the data ranges to be used for forecasting are selected by hand, separately from the selection of the variables in the model. (It is important to select columns in the same order when doing this.)
- The forecast output consists of the table shown here, which includes forecasts as well as standard errors and confidence limits for both means and forecasts. Column headings are not fully visible, though.

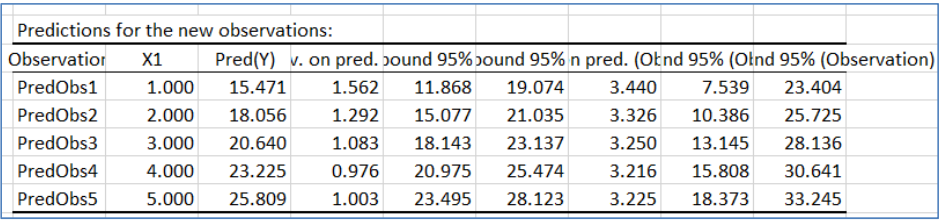

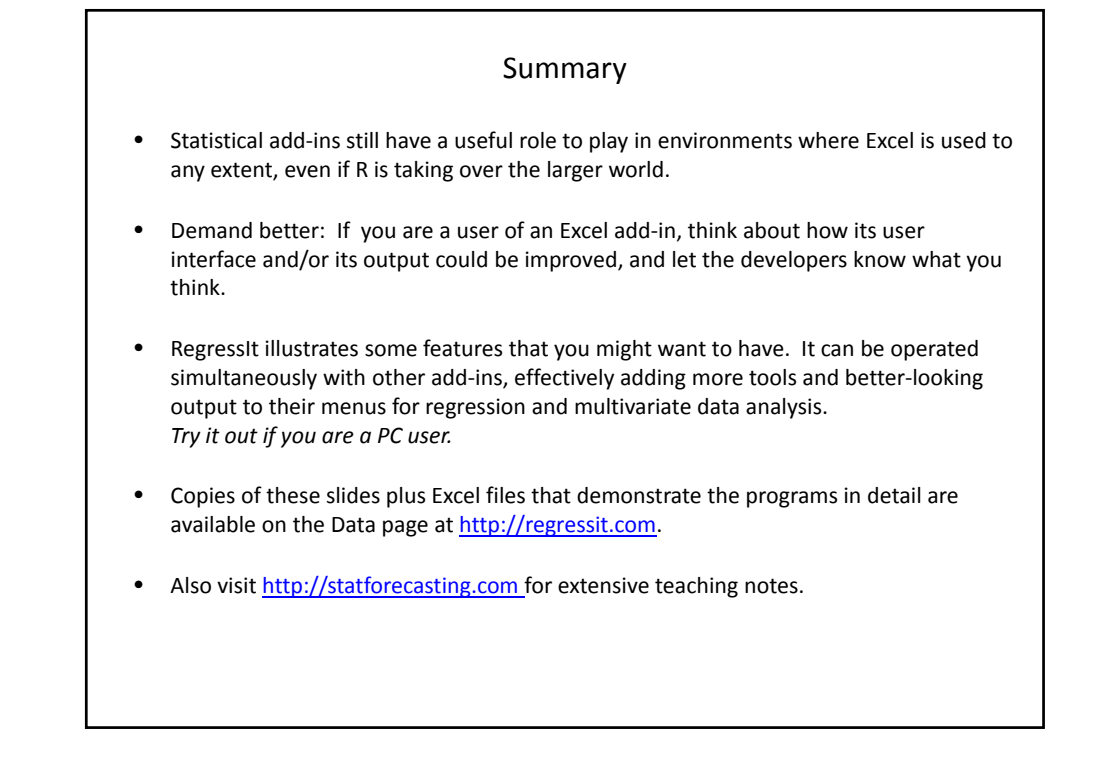